## **Schritt 1: Projekt anlegen**

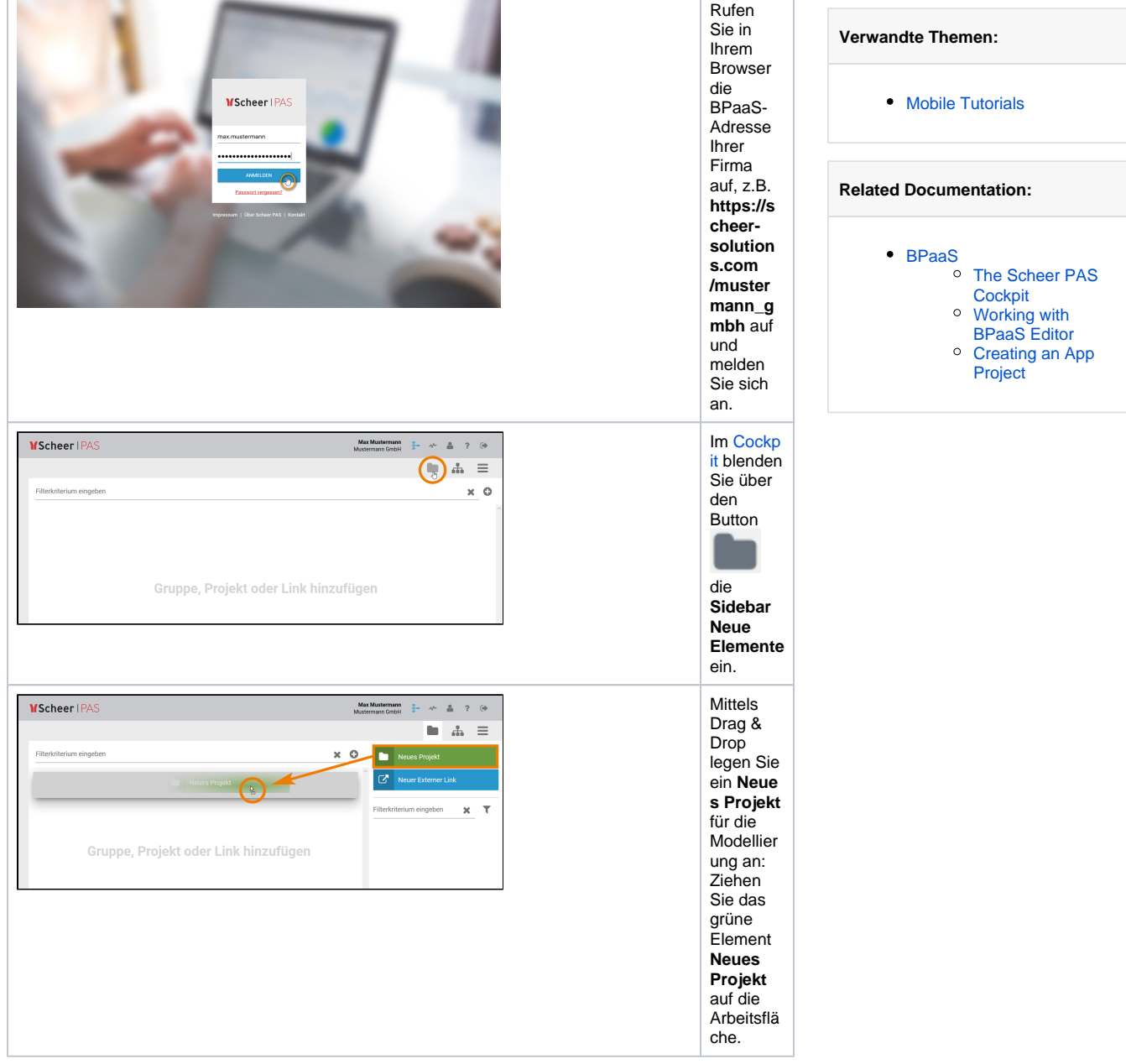

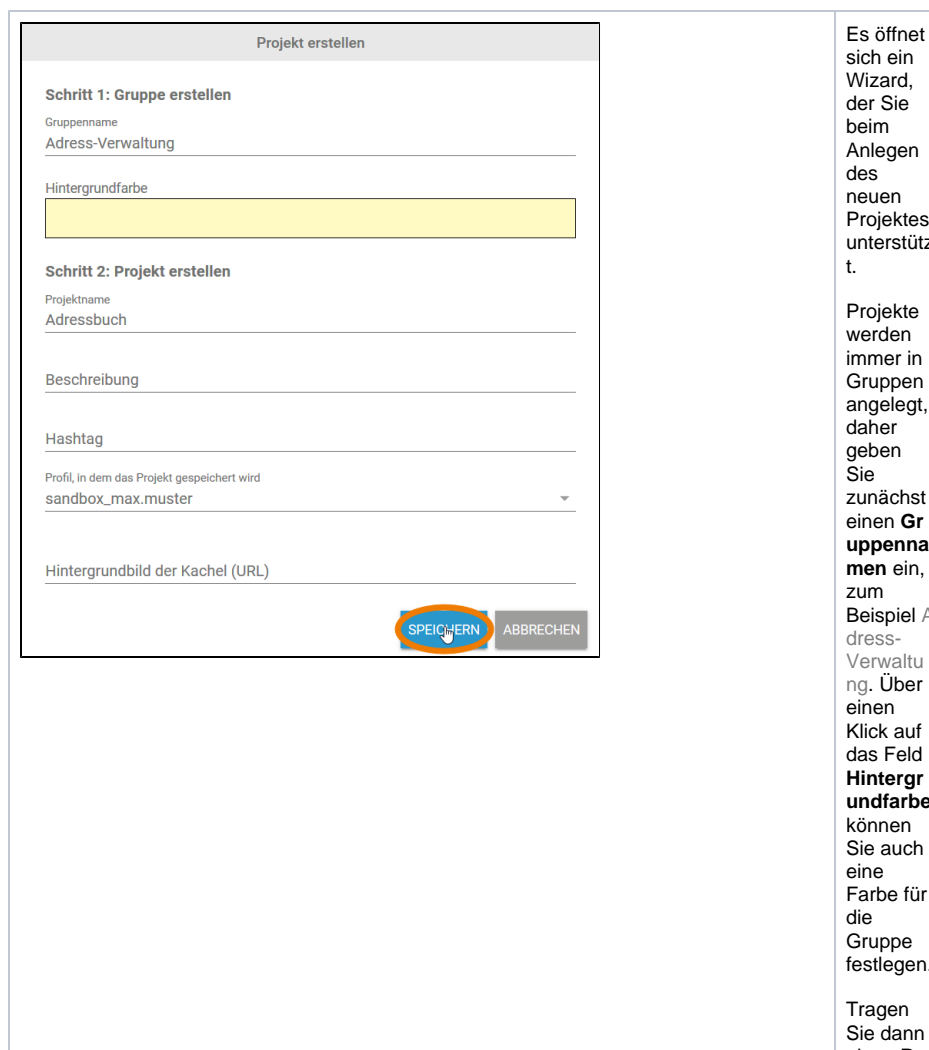

 $\mathsf{Sie}^{\mathsf{C}}$ gen neuen ektes rstütz ekte werden immer in pen .<br>legt, er en ichst einen **Gr uppenna men** ein, piel A dressvaltu .<br>Jber n. auf Feld ergr farbe len auch e für pe .<br>egen. en dann einen **Pro jektnamen** ein, z.B. Adressbu ch. Wählen Sie anschließ end über die Auswahlli ste noch das **Profil** aus, in dem das Projekt gespeich ert werden soll. Bestätige n Sie die Eingaben mit **Speic**

**hern**.

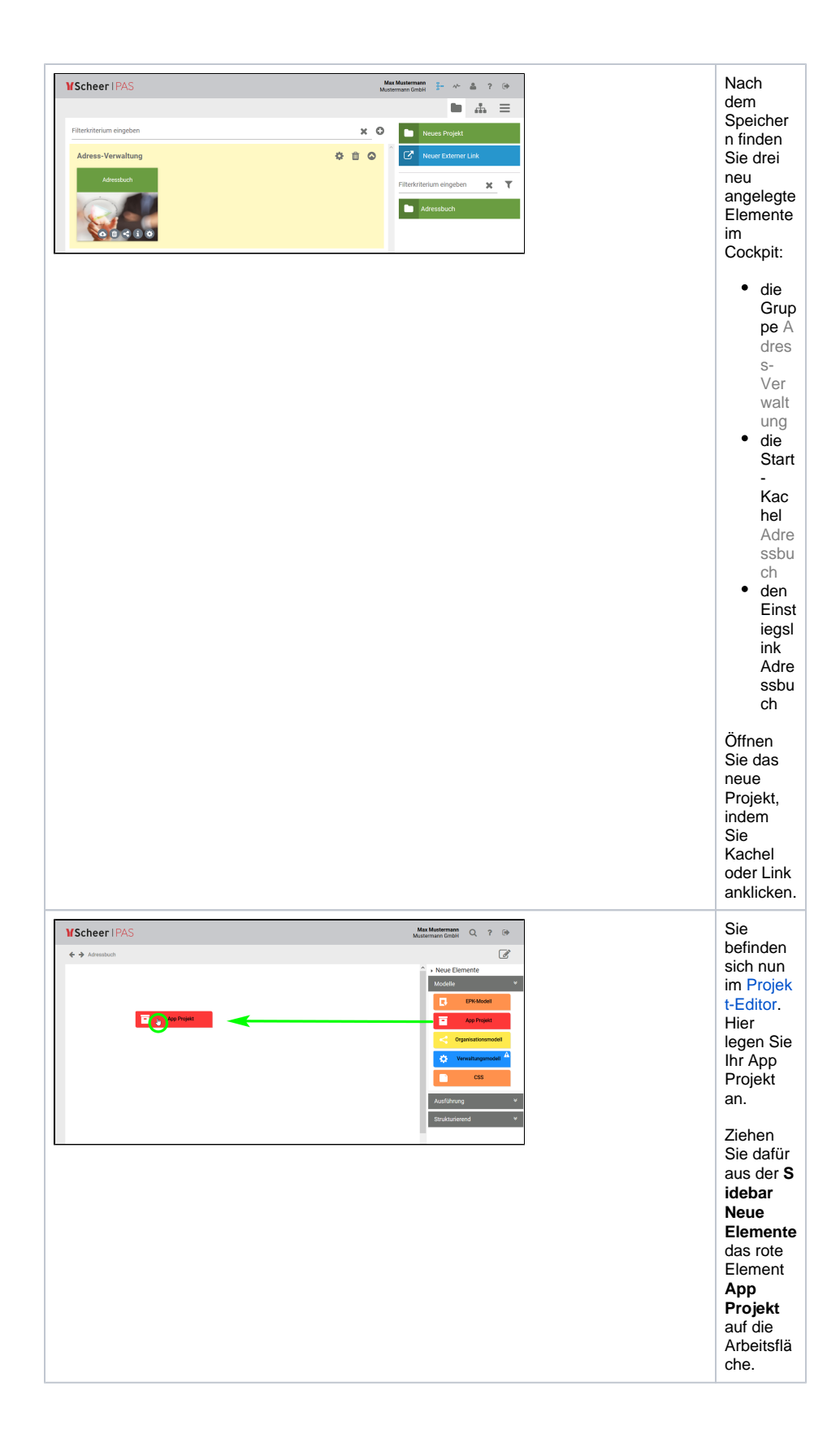

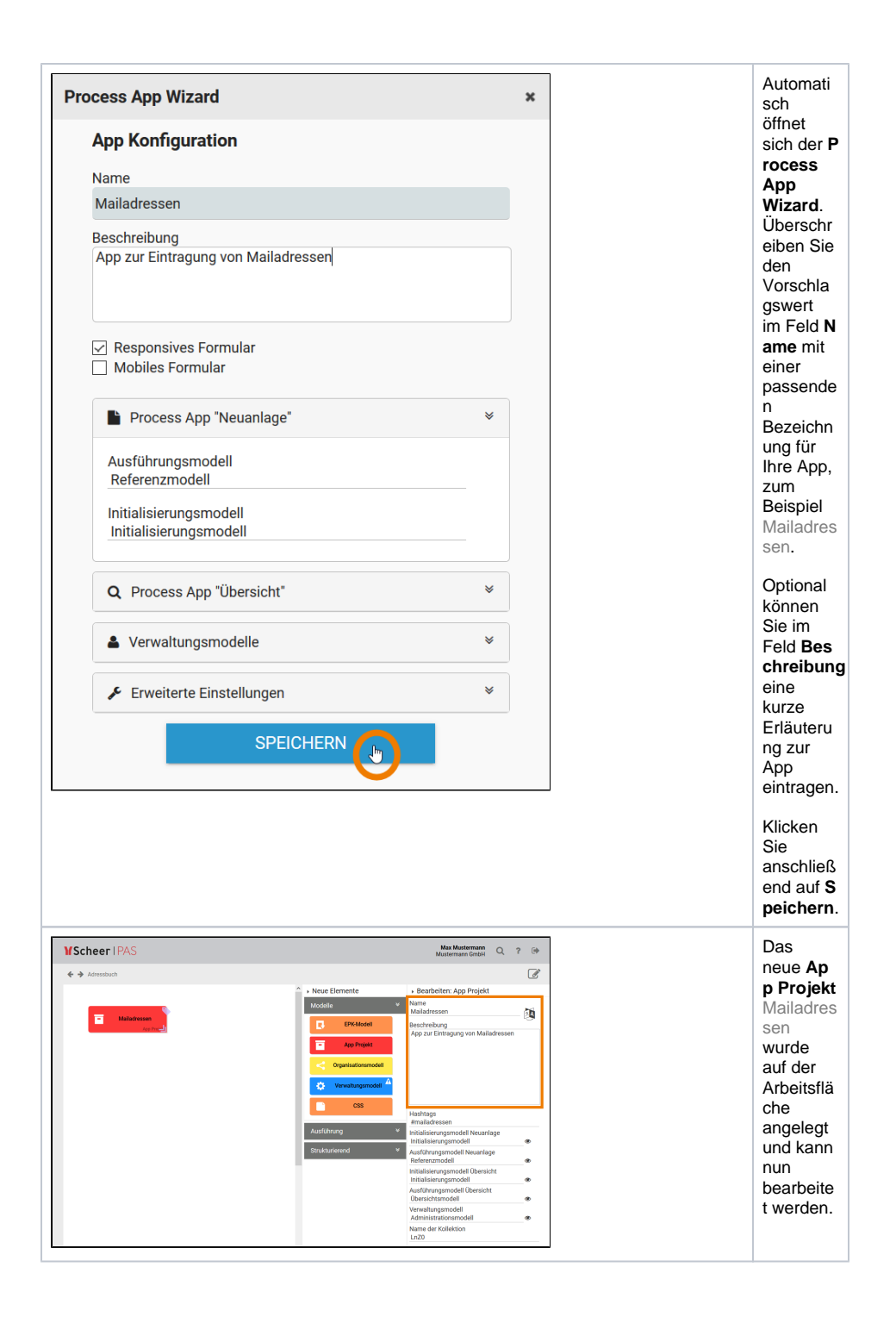